Om er voor te zorgen dat alle gegevens vanuit Talent in Payroll terecht komen kunnen de onderstaande handelingen worden uitgevoerd:

- Ga naar Talent > Applicatiebeheer beheer > Exporten > Foutbeheer > Export ODP.
- Noteer eerst de werknemer nummers.
- Verwijder deze door deze aan te vinken
- Klik op toepassen en op OK.

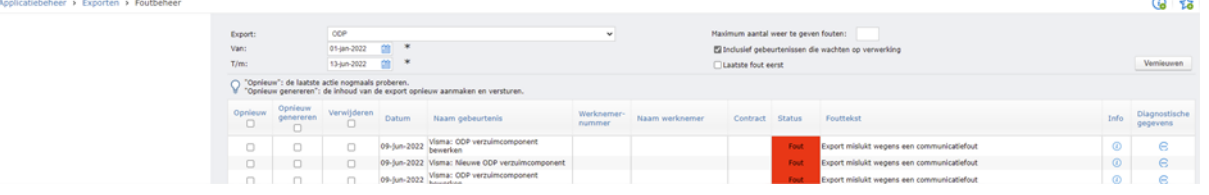

- Ga nu naar Export werknemergegevens
- Selecteer extern systeem ODP
- Kllik op Volgende:

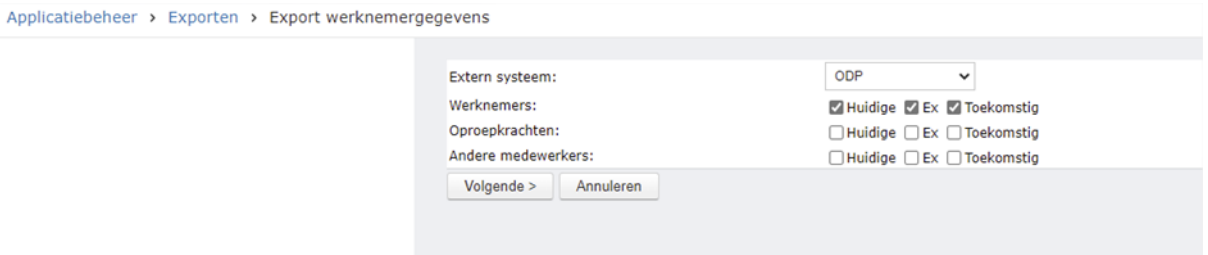

- Vul de verwijderde werknemer nummer(s) in
- Klik op Opslaan en op Volgende:

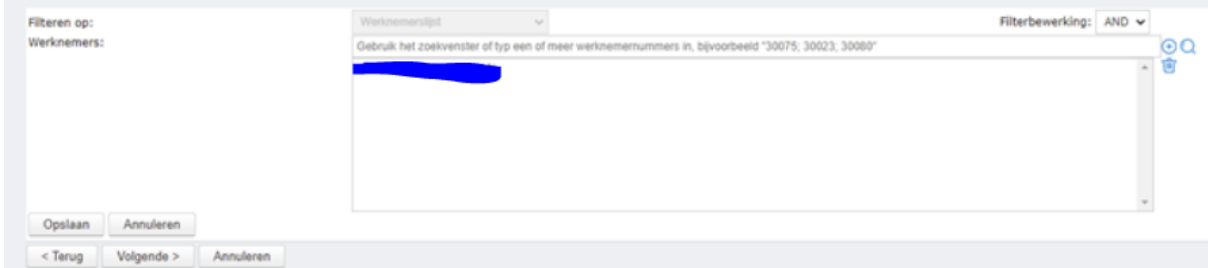

● Klik op Export "ODP" starten.

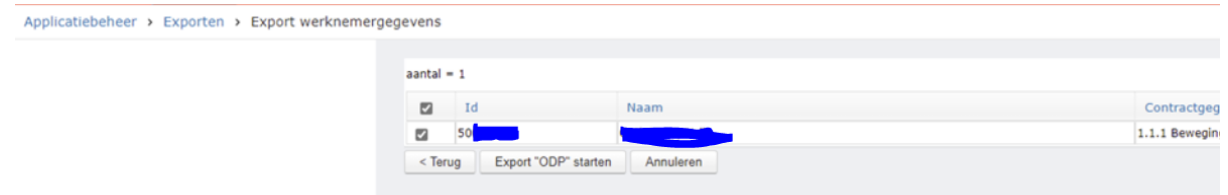

● In Status Gebeurtenissen checken of de export gelukt is. Het duurt ongeveer een kwartier voordat dit zichtbaar is.

## **HANDLEIDING HANDMATIGE ODP EXPORT**

● Visma: Massa-export Aantal onvoltooide gebeurtenissen zal dan voor de Massa-export op 0 staan voor deze werknemer.

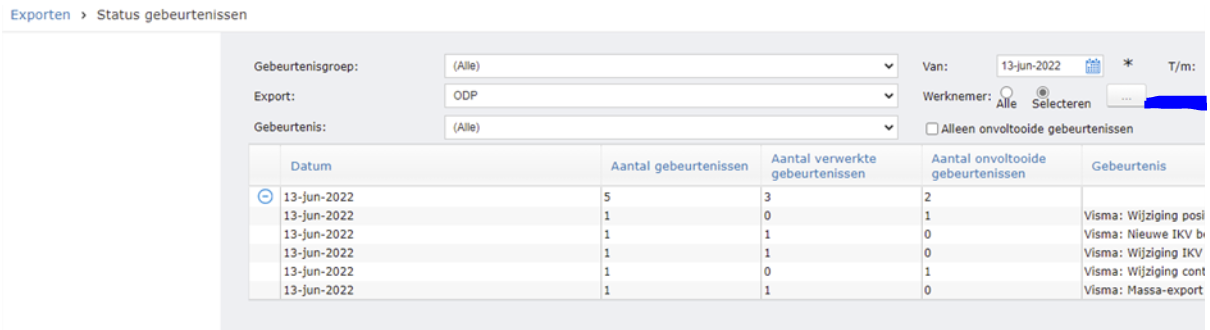